云计算与大数据应用开发

**·
$$
wide="inline">\overline{1}
$$**: 1

丁烨 dingye@dgut.edu.cn 计算机科学与技术学院

2024-04-01

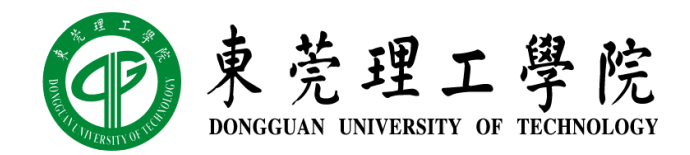

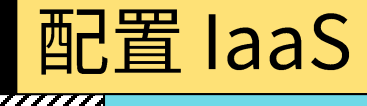

#### $\mathscr{W}\!\!\mathscr{B}$  阿里云 ECS

- ◆ 阿里云计算 (Alibaba Cloud, 阿里云)
- ❖ https://aliyun.com/
- ◆ 一家提供云端运算服务的科技公司, 创立于 2009年9月, 为阿里巴巴集团全资所有
- ❖ 总部位于杭州,涉及云计算的产品与服务

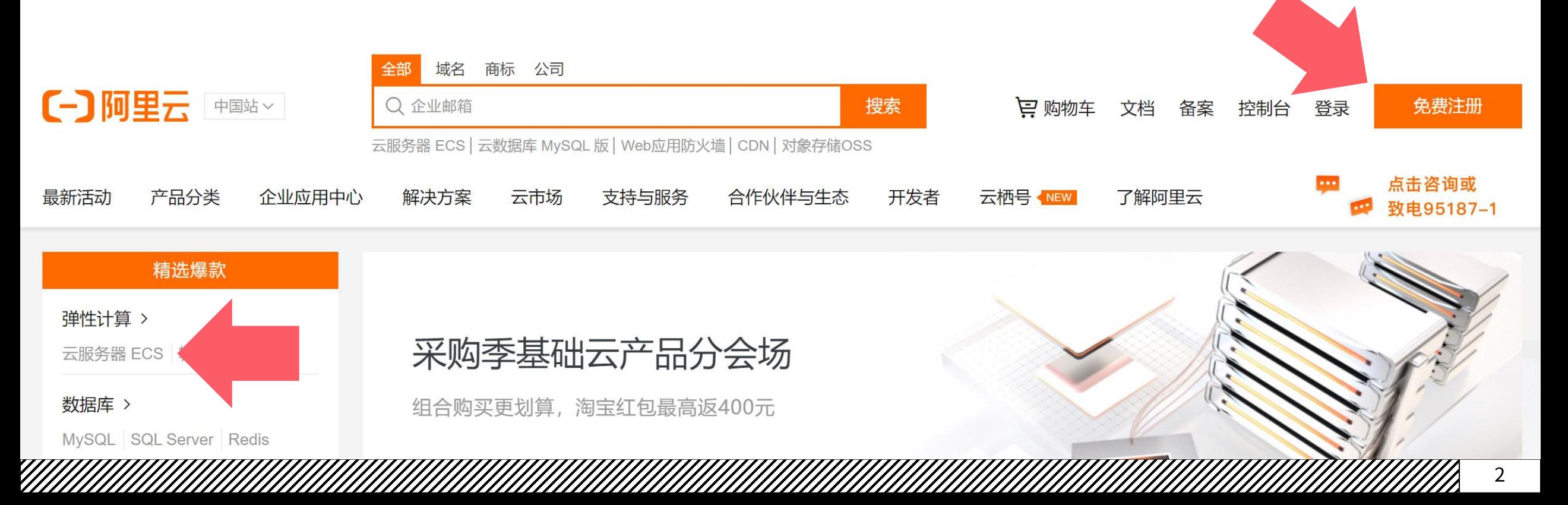

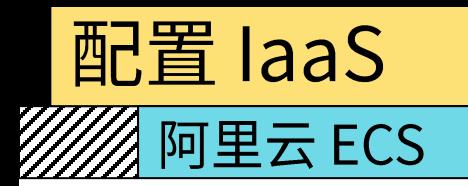

- ◆ 云服务器 ECS
- ❖ https://aliyun.com/product/ecs

# 云服务器ECS

云服务器 ECS (Elastic Compute Service) 是一种弹性可伸缩的计算服务, 助您降低 IT 成本, 提升运维效率, 使您更专注于核心业务创新。 专业的售前技术支持,协助您选择最合适配置方案,详询: 95187-1

立即购买

管理控制台

#### 《阿里云 ECS

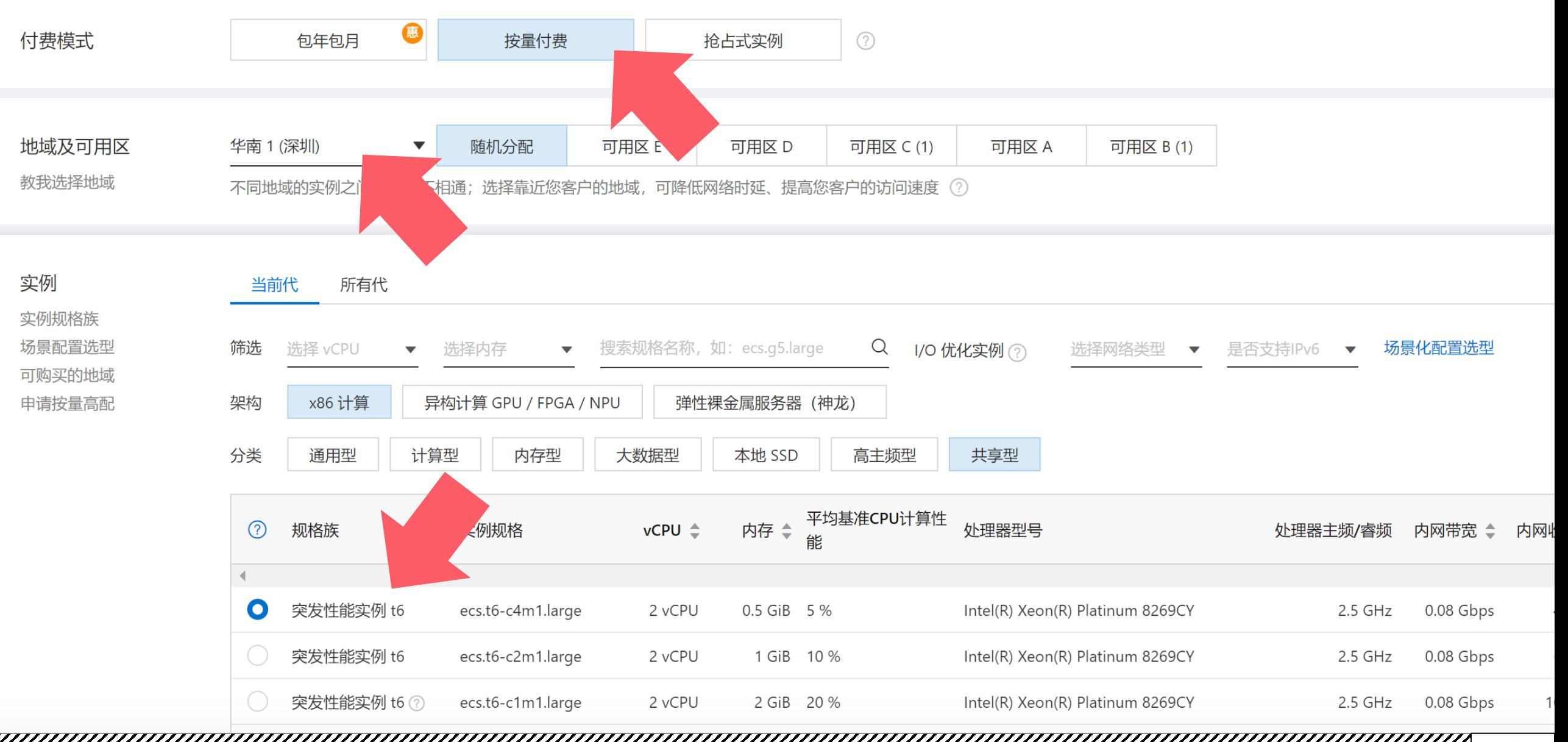

4

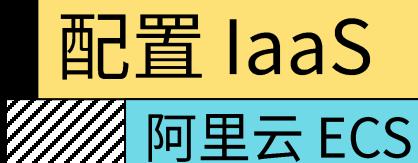

### ◆ 云服务供应商一般都提供"包年包月"和"按量计费"两种计费模式

- ◆ 包年包月: 无论使用多少网络带宽、存储容量、CPU 负载, 每年或每月固定收费
- ❖ 按量计费:按秒 / 分钟计算使用量,单价较高但使用时间可以很短,适合做实验

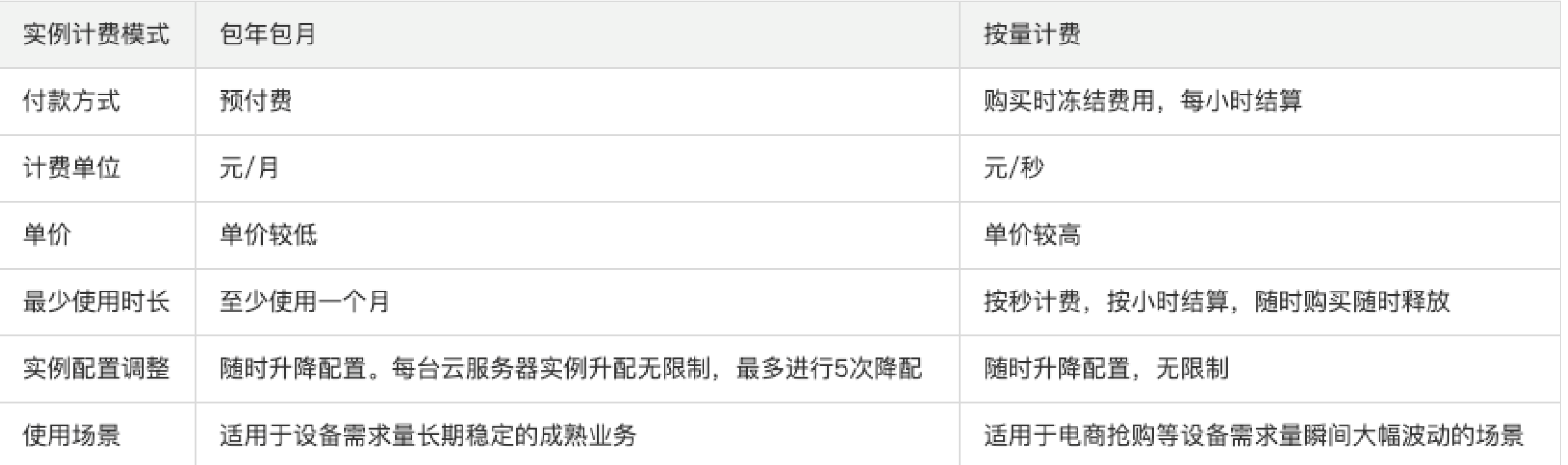

#### ▒ 阿里云 ECS

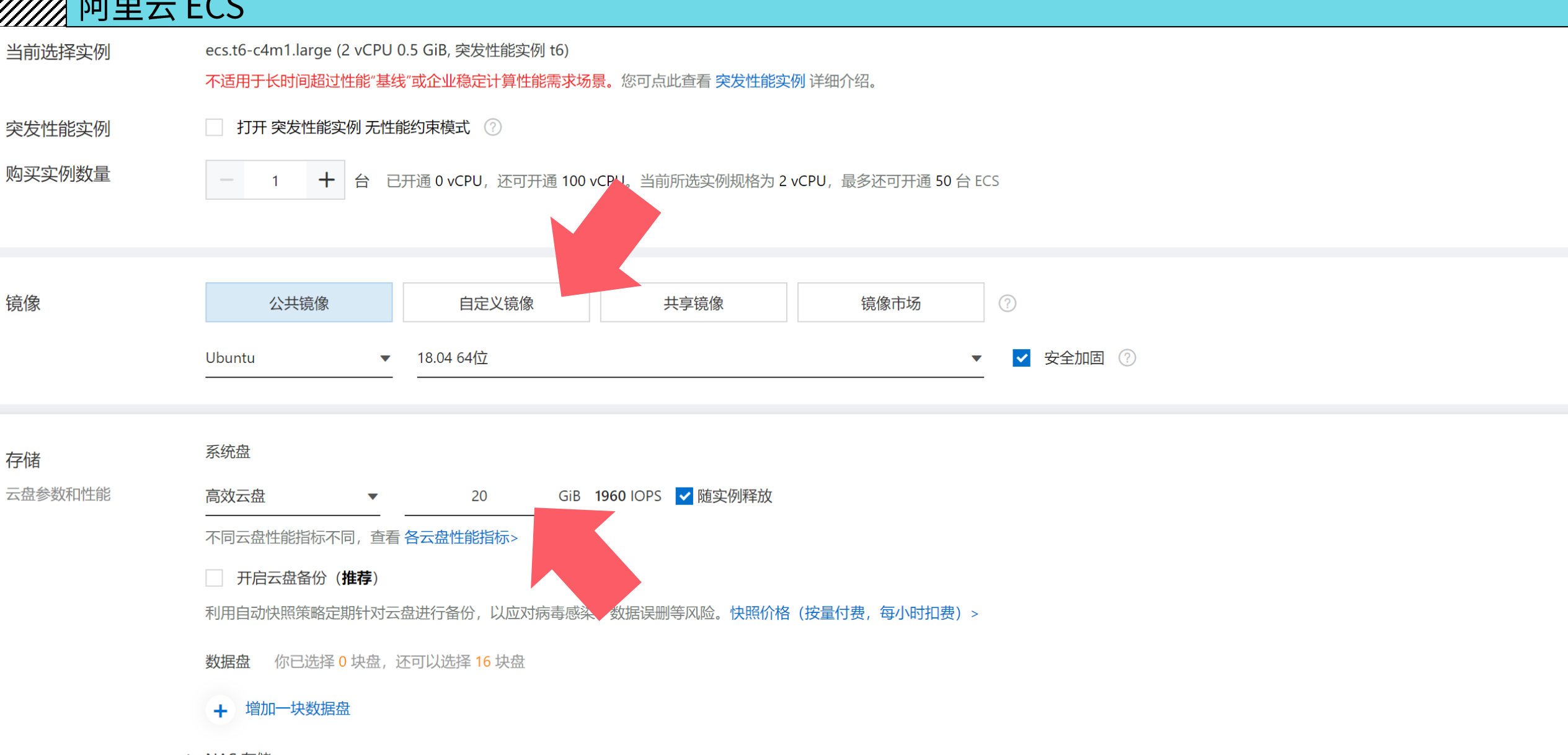

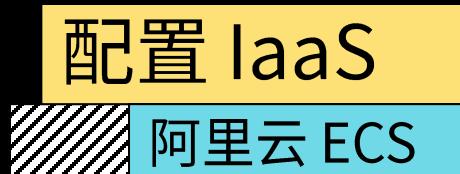

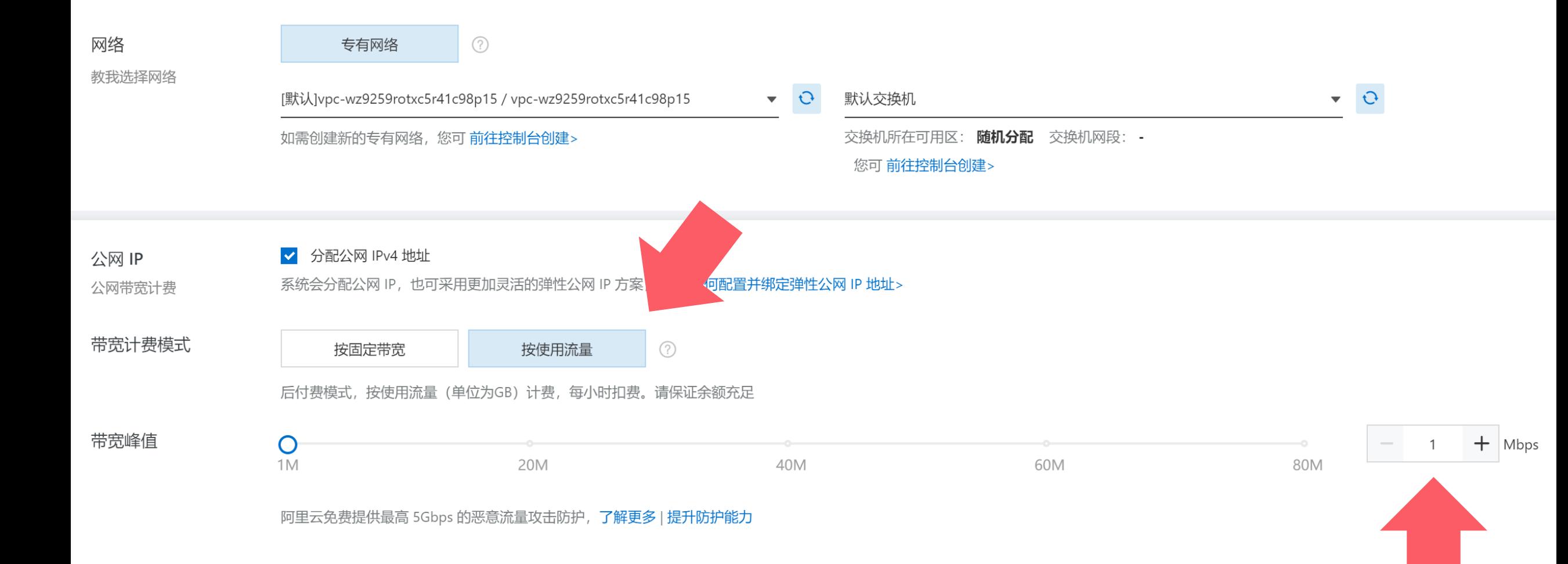

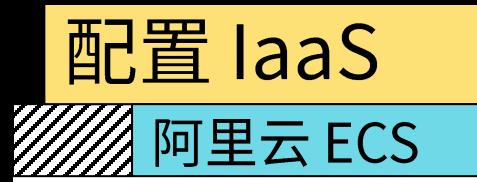

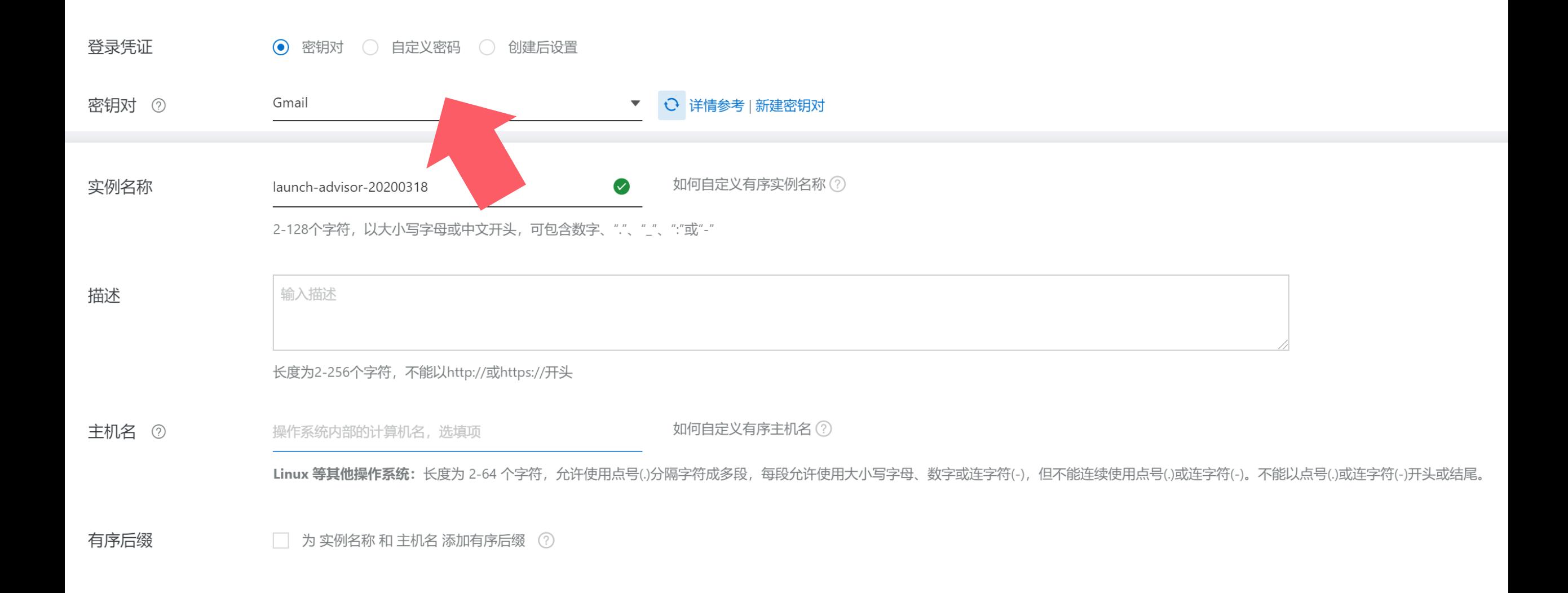

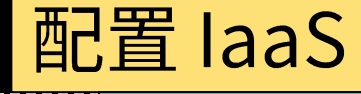

### **//////** 阿里云 ECS

,,,,,,,,,,,,,,,,,,,,,,,,,,,,,,,,,,,

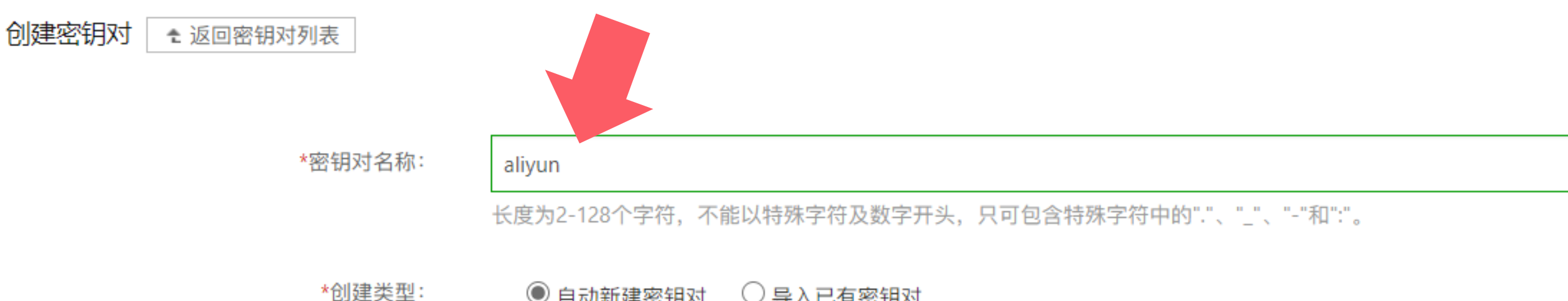

 $\textcircled{\tiny{\textcircled{\tiny{}}}}$  自动新建密钥对  $\textcircled{\tiny{\textcircled{\tiny{}}}}$  导入已有密钥对

创建完成后请一定下载私钥,您只有一次下载私钥的机会

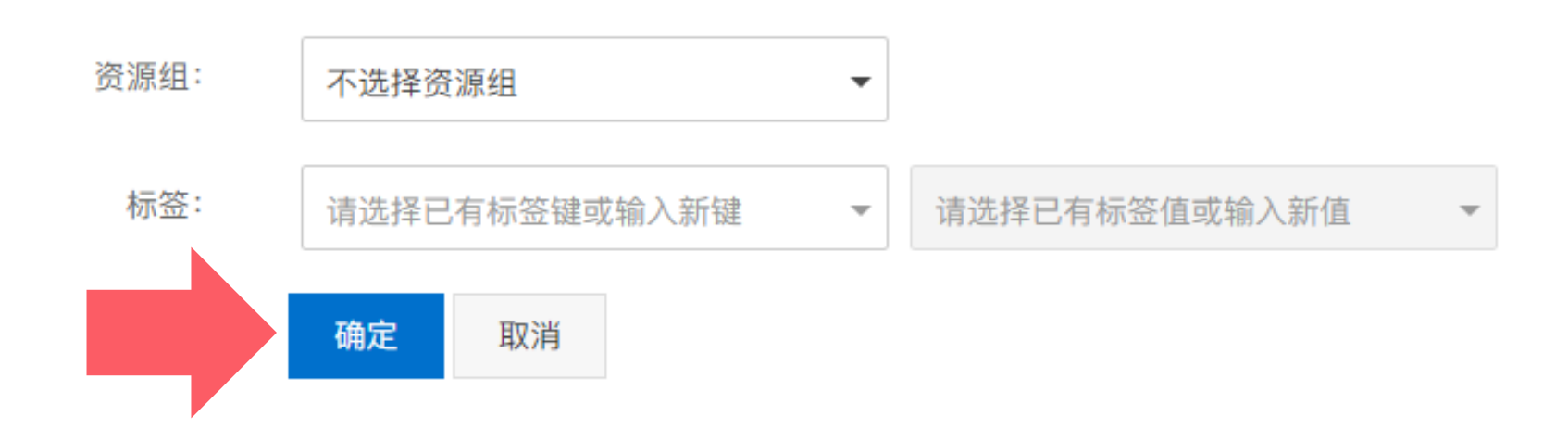

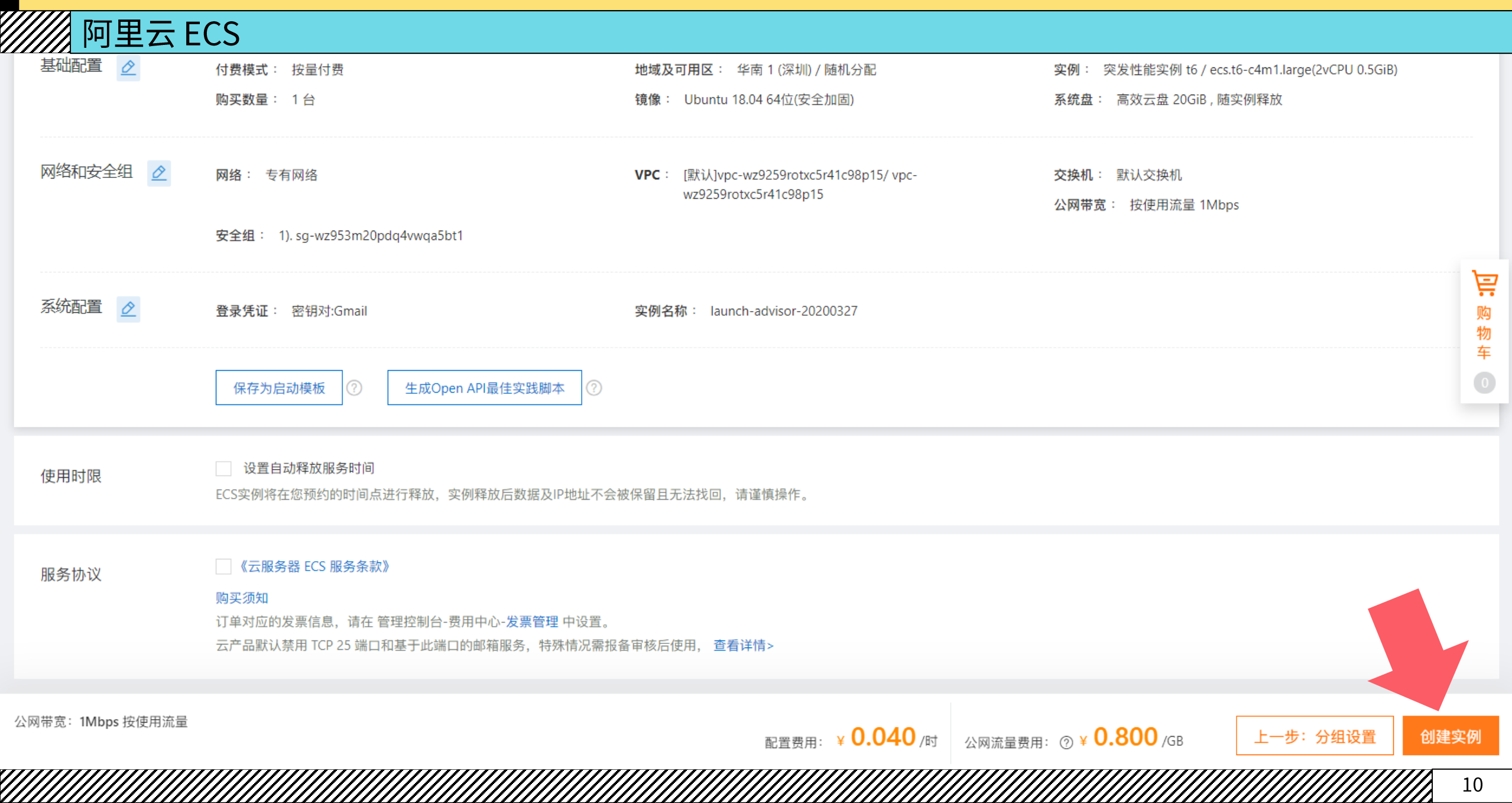

 $10$ 

 $\mathscr{W}\!\!\mathscr{A}$  阿里云 ECS

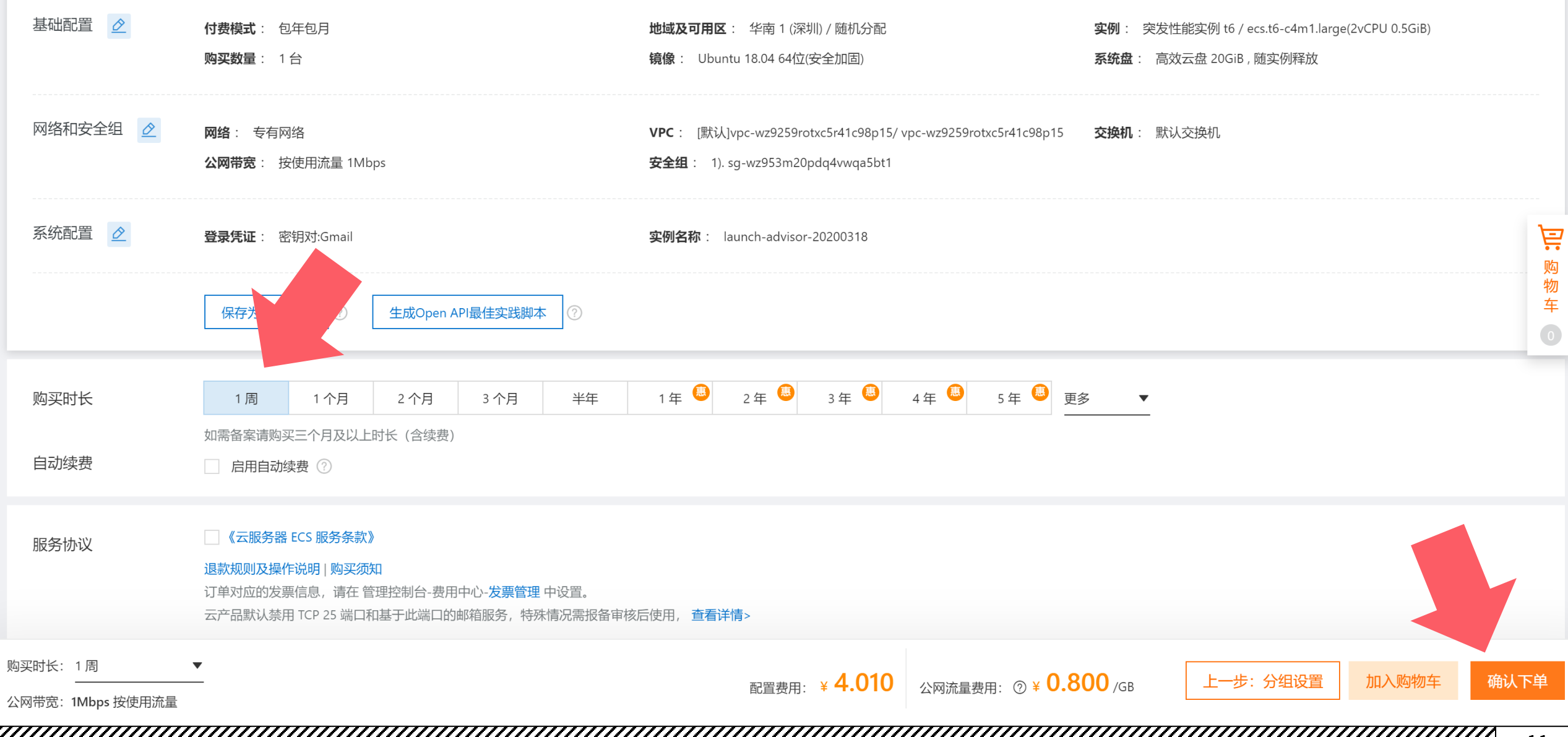

![](_page_11_Picture_0.jpeg)

- ◆ 云服务器 ECS 学生优惠:
- ❖ https://university.aliyun.com
- **❖** 使用标准 ECS 大约需要: 38.5 元/月
- ◆ 使用按量计费大约需要: 0.1 元/小时 (需要充值 100 元才可以使用)
- ◆ 可以众筹, 但不要使用同一个 ECS

![](_page_11_Figure_6.jpeg)

![](_page_12_Figure_1.jpeg)

#### $\mathscr{W}\!\!\mathscr{B}$  远程连接阿里云 ECS

- ◆ 通过 SSH 连接到云服务器:
- \* ssh -i <key-pair.pem> root@<public-ip>

PS C:\Users\Valency\Downloads> ssh -i aliyun.pem root@47.106.34.243 The authenticity of host '47.106.34.243 (47.106.34.243)' can't be established. ECDSA key fingerprint is SHA256:EMNKiJA1wHw8h/00whR6sq830Dyty/XBn9aBn0dKsko. Are you sure you want to continue connecting ( $yes/no$ )? yes Warning: Permanently added '47.106.34.243' (ECDSA) to the list of known hosts. Last login: Mon Apr 29 18:42:22 2019

Welcome to Alibaba Cloud Elastic Compute Service !

 $\lceil$ root $\mathbf{\overline{0}}$ avatarsys ~]#

#### ※ 在阿里云 ECS 上配置应用程序

- ❖ 安装 Docker:
- ❖ curl -fsSL get.docker.com -o get-docker.sh
- ❖ sudo sh get-docker.sh --mirror Aliyun
- ◆ 安装完毕后, 如果希望以非管理员身份访问 Docker:
- ❖ sudo usermod -aG docker <username>
- ❖ 如需配置镜像加速器,请参考第一节实验

#### 《《《》在阿里云 ECS 上配置应用程序

- ◆ 通过 Docker 安装 2048 小游戏:
- ☆ https://github.com/alexwhen/docker-2048

### \* docker run -d -p 8080:80 alexwhen/docker-2048

![](_page_15_Picture_20.jpeg)

#### 《《《《《《公》在阿里云 ECS 上配置应用程序》

- ◆ 默认情况下由于 8080 端口并未开放, 所以无法访问
- ◆ 开放端口需要在 ECS 的安全组配置中设置

![](_page_16_Figure_4.jpeg)

![](_page_16_Figure_5.jpeg)

#### 《《《《 在阿里云 ECS 上配置应用程序

- ◆ 点击"添加安全组规则"即可新增安全组规则 ◆ 端口范围:
- ❖ 可以输入一个端口或多个连续端口
- ◆ 授权对象:
- ◆ 可以输入指定 IP 段
- ❖ 或输入 0.0.0.0/0 代表所有 IP 段

#### 添加安全组规则 ? 添加安全组规则

![](_page_17_Picture_8.jpeg)

![](_page_17_Figure_9.jpeg)

取消

确定

![](_page_18_Picture_0.jpeg)

#### 《《《》在阿里云 ECS 上配置应用程序

◆ 通过 Docker 安装 MinIO (私有对象存储, "我自己的百度网盘"):

 $\Leftrightarrow$  https://min.io/

☆ docker run -dti -p 9000:9000 -p 9001:9001 minio/minio server ./data -console-address ":9001"

![](_page_19_Picture_28.jpeg)

❖ 默认用户名和密码都是: minioadmin

![](_page_20_Picture_27.jpeg)

WeChat Image\_20200327211630.png o

Upload file

Mar 28, 2020 12:05 AM •••

50.44 KB

 $\mathsf{x}$ 

 $\bullet$ 

### $\mathscr{W}\!\!\mathscr{A}$  关闭阿里云 ECS

![](_page_21_Figure_2.jpeg)

### $\mathscr{W}\!\!\mathscr{B}$  阿里云 ECS 进阶

- ◆ 云计算、大数据、编程语言学习指南下载
- ❖ https://edu.aliyun.com/article/241
- ❖ 阿里云认证
- 
- ❖ 阿里云学生优惠
- ☆ https://developer.aliyun.com/plan/grow-up

![](_page_23_Picture_0.jpeg)

- ◆ 成功创建并远程连接进入 ECS 后, 运行以下指令:
- ❖ curl https://unicorn.org.cn/ip/
- ❖ 记录返回的数据
- $\sim$  » curl https://unicorn.org.cn/ip/ 3d23b5454fe14b3652137274d099765b
- ◆ 每一个 ECS 返回的数据都不一样, 请勿抄袭
- ◆ 可以众筹阿里云服务,但不要使用同一个 ECS 完成作业(否则返回的数据不会变化)
- ❖ 数据生成和 ECS 有关,请勿杜撰

![](_page_24_Picture_0.jpeg)

- ❖ 在作业系统中下载并完成本实验课对应实验报告
- ❖ https://hw.dgut.edu.cn/
- ◆ 注意: 所有标识为 \* 的地方都需要填写
- ◆ 截止日期: 2024-04-08 23:59:59

![](_page_24_Picture_19.jpeg)

![](_page_25_Picture_0.jpeg)